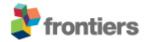

## Frontiers Media SA

Avenue du Tribunal-Federal 34 1005 Lausanne, Switzerland VAT Number CHE-114.168.540 TVA www.frontiersin.org

For information:

Invoice

Invoice #: 2024-1126612-3
Date Issued: 06 May 2024
Date Due: 05 Jun 2024
Our Reference:

Faculty of Medicine, Masaryk University Kamenice 5, Medical Faculty, Brno 62500 Brno Czechia

Description of Services:

1 x Article Processing Fee

Title "Subpleural pulmonary nodule marking with Patent Blue V dye prior to surgical resection", by Vladimír Cervenák, Zdenek Chovanec<sup>\*</sup>, Alena Berková, Petra Cimflova, Martina Kelblová, Ivan Cundrle, Tomáš Hanslík, Jan Resler, Lenka Soucková, Natália Jankanicová and Jirí Vanícek, published in "Frontiers in Oncology-Cancer Imaging and Image-directed Interventions".

Your Reference:

Kamenice 5, Medical Faculty, Brno

|                        |           | Unit Price USD | Qty | Total USD  |
|------------------------|-----------|----------------|-----|------------|
| Article Processing Fee |           | 3295.00        | 1   | 3295.00    |
|                        | Sub Total |                |     | 3295.00    |
|                        | VAT*      |                |     | 0.00       |
|                        | Total     |                | U   | SD 3295.00 |
|                        |           |                |     |            |

<sup>\* 8.10%</sup> VAT is payable on all invoices addressed to Swiss- or Liechtenstein-resident persons or organizations.

Please see next page for Payment Options and Instructions and Frequently Asked Questions

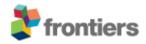

## Payment Options and Instructions

• per Credit Card online (Visa, Mastercard, Diners)

Log on to your Frontiers account, mouse over your name, select >Invoices >View Details >Proceed to Payment.

Alternatively, please call us at (during office hours Central European Time, GMT+1).

· per direct Bank Transfer

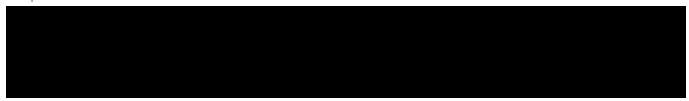

## Frequently Asked Questions

• Can I pay by Purchase Orders?

Please email (to pour purchase order to have the invoice re-issued accordingly. An email address is required for electronic delivery.

How can I modify the invoice?

Log on to your Frontiers account, mouse over your name, select >Invoices >View Details >Modify Payer, then edit:

- the "Billing Address" section to modify the billing address;
- the "Your Reference" section to add other information needed by your institution (such as VAT number, Purchase Order number, etc.);
- the "Email this invoice to" section to send this invoice to another person for payment.
- I am not a Registered User, what can I do?

If the invoice was issued directly to your attention, please consider registering at www.frontiersin.org (with same email address) to have access to full features and functionality. Registration is completely for free!

Alternatively, you can email your request or enquiry to